## Create Wipeout to Cover Objects

2556 GstarCAD MY /KW November 9, 2021 [Workflow](https://kb.gstarcad.com.my/category/workflow/118/) 0 940

A wipeout object is a polygonal area that mask underlying objects with the current background color. You can use **WIPEOUT** to mask details or make space for notes.

The wipeout object can be created by specifying a polygonal area with a series of points, or selecting a closed polyline.

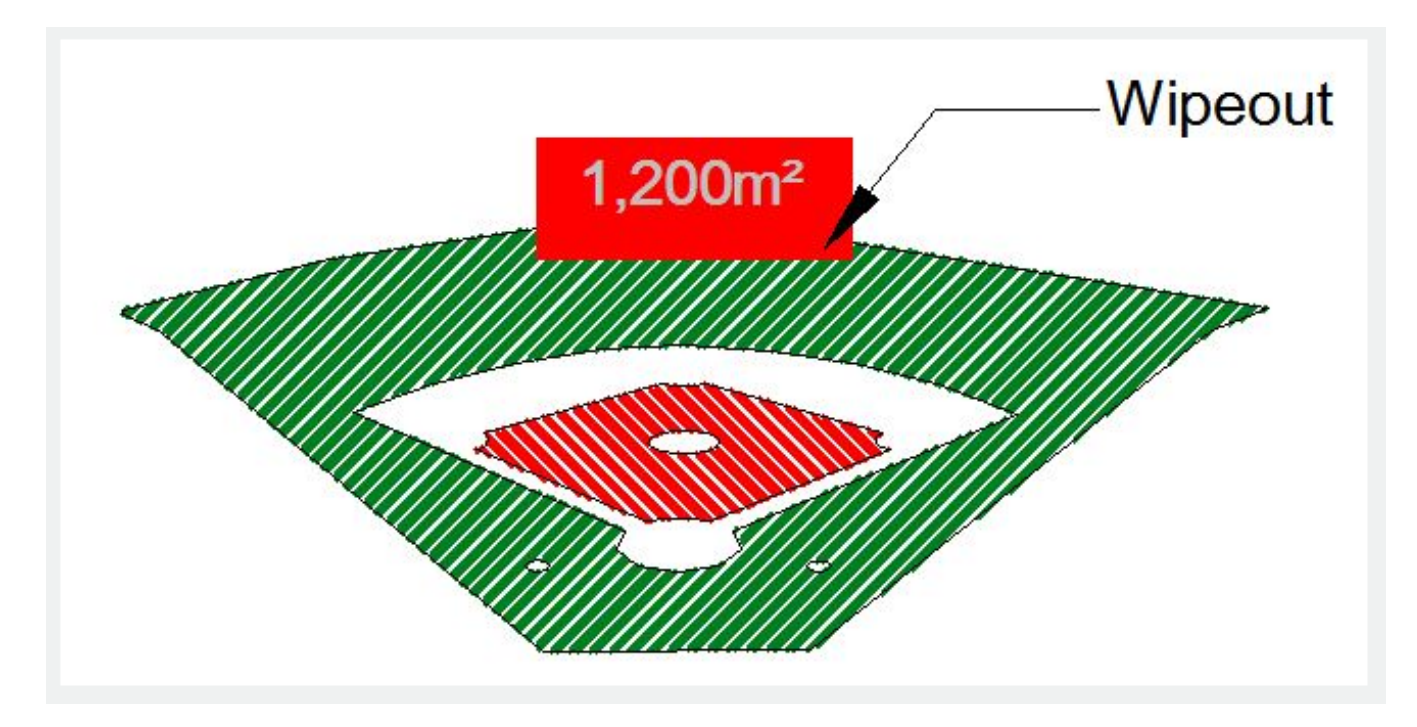

Online URL: <https://kb.gstarcad.com.my/article/create-wipeout-to-cover-objects-2556.html>